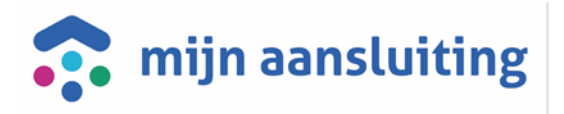

# **DAP (Dossier Afspraken procedures)**

# **tussen**

# **Mijn Aansluiting en Netbeheerder / DSP deelnemer**

Versie: 1.1 Datum: januari 2022

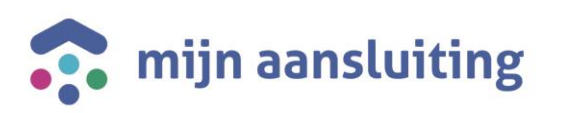

# Inhoud

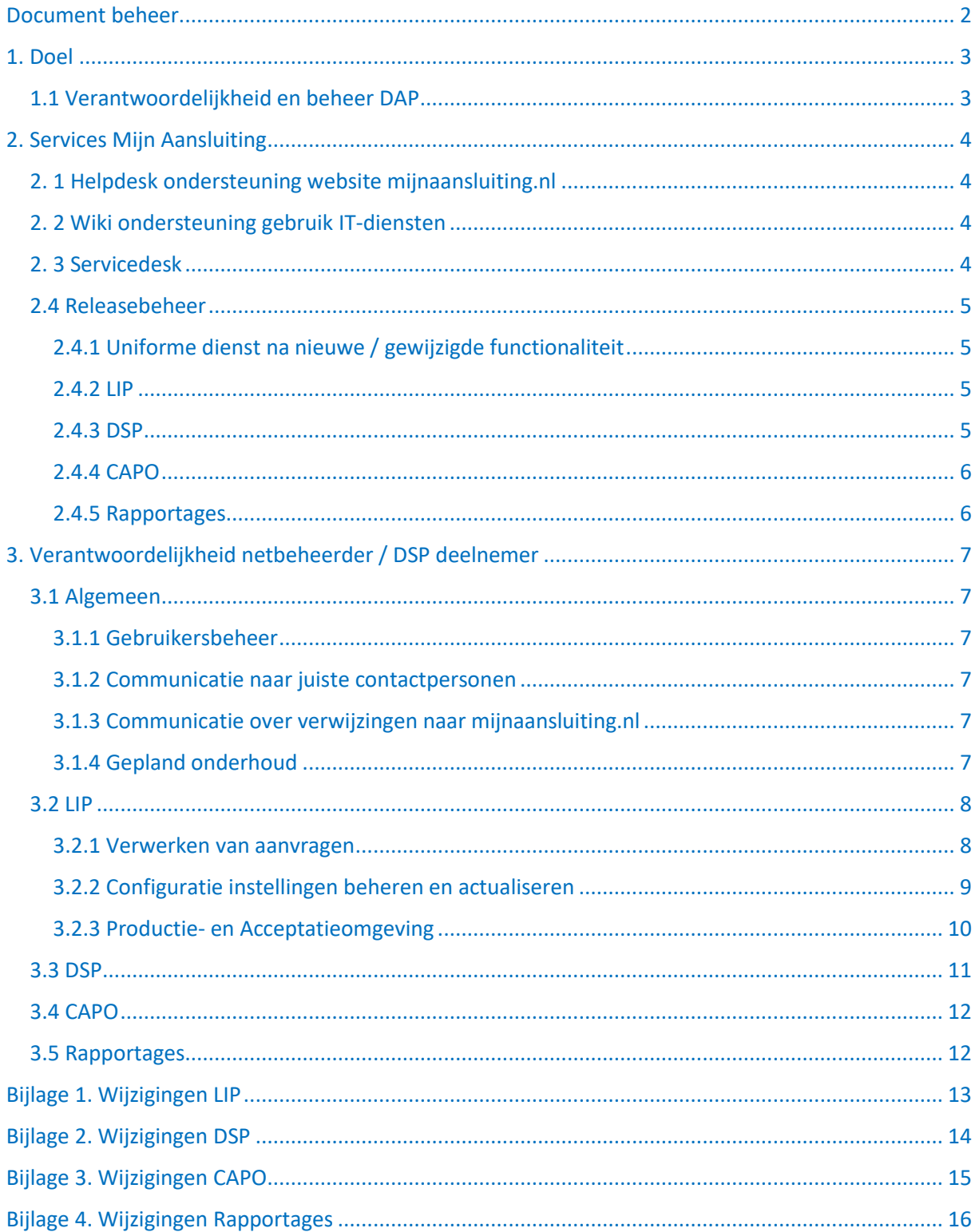

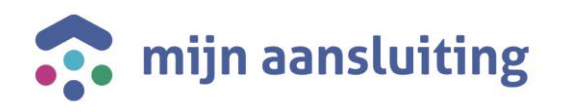

# <span id="page-2-0"></span>Document beheer

# Wijzigingshistorie

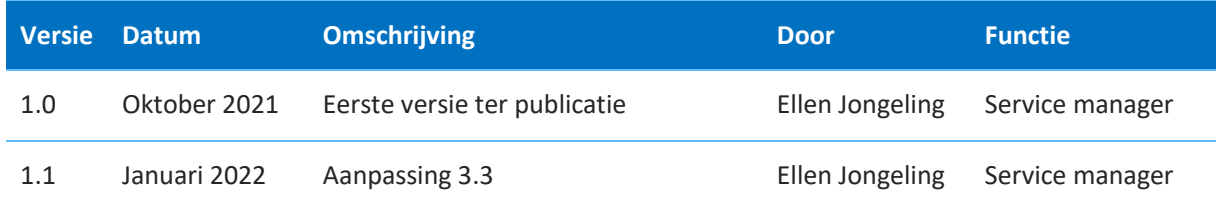

# Beschikbaar op

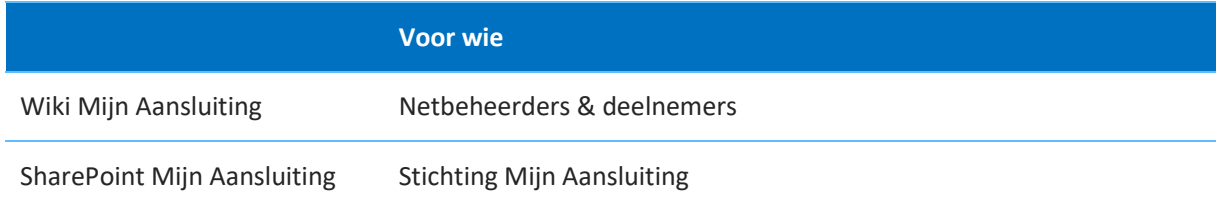

# Gerelateerde documenten

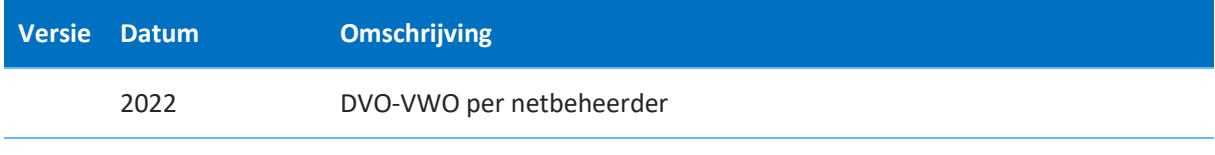

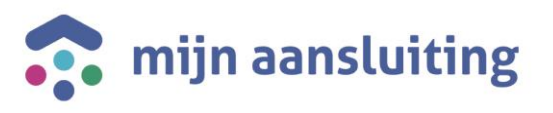

# <span id="page-3-0"></span>1. Doel

Het doel van het Dossier Afspraken en Procedures (DAP) is het vastleggen van specifieke werkafspraken tussen de netbeheerders / DSP deelnemers en Mijn Aansluiting m.b.t. de dienstverlening zoals beschreven in de DVO (Dienst Verlening Overeenkomst).

Het DAP is onderdeel van de overeenkomst en kan tussentijds gewijzigd worden omdat afhankelijk van de steeds nieuw ontwikkelde functionaliteit aanvullende werkafspraken van toepassing kunnen zijn.

# <span id="page-3-1"></span>1.1 Verantwoordelijkheid en beheer DAP

Eigenaar van het DAP is de Operationeel manager van de Stichting Mijn Aansluiting en het beheer is belegd bij de Service manager.

Wijzigingen op de werkafspraken kunnen worden aangeleverd door zowel de netbeheerders / DSP deelnemers als Mijn Aansluiting en worden samen afgestemd. Partijen zijn verantwoordelijk voor de implementatie van de (nieuwe) werkafspraken in hun eigen organisatie.

De Service manager van Mijn Aansluiting verzamelt deze nieuwe afspraken en verwerkt deze maximaal één keer per kwartaal in het DAP.

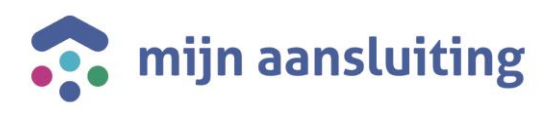

# <span id="page-4-0"></span>2. Services Mijn Aansluiting

## <span id="page-4-1"></span>2. 1 Helpdesk ondersteuning website mijnaansluiting.nl

De Helpdesk van Mijn Aansluiting levert op maandag t/m vrijdag van 9.00 – 17.00 uur telefonische ondersteuning aan klanten die een aanvraag indienen.

De Klantenservice van de netbeheerder dient een klant alléén naar de Helpdesk van Mijn Aansluiting door te verwijzen als de klant een vraag heeft over:

- o het aanmaken of wijzigen van een account
- o gebruik van de website bij het indienen van aanvragen of wijzigingen.

Inhoudelijke vragen zoals b.v. over de planning, technische informatie of facturen dienen door de netbeheerder zelf beantwoord te worden.

De Helpdesk van Mijn Aansluiting kan klanten doorverwijzen naar de Klantenservice van een netbeheerder, wanneer het om een inhoudelijke klantvraag gaat welke specifiek betrekking heeft op een dienst of product van een deelnemende partij in het aansluitgebied van die klant.

### <span id="page-4-2"></span>2. 2 Wiki ondersteuning gebruik IT-diensten

Voor de ondersteuning van het gebruik door de netbeheerders, deelnemers en aannemers van LIP, DSP, CAPO en Power BI Rapportages is een [wiki](https://wiki.dsplatform.nl/index.php/Hoofdpagina) site beschikbaar met algemene, functionele en technische documentatie.

Het beheerteam van Mijn Aansluiting zorgt ervoor dat dez[e wiki](https://wiki.dsplatform.nl/index.php/Hoofdpagina) site is voorzien van up-to-date informatie. Via een Service verzoek – overig op d[e Servicedesk](https://mijnaansluiting.atlassian.net/servicedesk/customer/portal/1) portal kunnen wijzigingen voor de wiki worden doorgegeven.

## <span id="page-4-3"></span>2. 3 Servicedesk

Incidentmeldingen en verzoeken voor wijziging dienen door de key-user van de DSP deelnemer of superuser van de netbeheerder ingediend te worden bij de [Servicedesk](https://mijnaansluiting.atlassian.net/servicedesk/customer/portal/1) van Mijn Aansluiting en worden binnen het support window, zoals beschreven in de DVO, in behandeling genomen.

Incident meldingen worden opgelost, standaard wijzigingsverzoeken worden uitgevoerd en informatieverzoeken worden beantwoord binnen de tijd zoals beschreven in de DVO. Niet-standaard wijzigingsverzoeken worden uitgevoerd volgens het prioritering- en besluitvormingsproces zoals aangegeven in par. 1.2 van de Product Diensten Catalogus (PDC).

Zie de bijlagen 1 t/m 4 voor een overzicht van de wijzigingsverzoeken.

Een verzoek via de Servicedesk portal dient volledig ingevuld te worden incl. de bijbehorende prioriteit gebaseerd op de omschrijving op de [wiki](https://wiki.dsplatform.nl/index.php/Ondersteuning_en_beheer) van Mijn Aansluiting.

Communicatie over de status van het ticket verloopt via het Servicedesk systeem. Indien na 7 dagen na de oplos- of uitvoeractie door Mijn Aansluiting geen reactie van de indiener van het ticket ontvangen is, wordt automatisch een herinnering verstuurd via het systeem. Na 14 dagen wordt het ticket gesloten indien nog geen reactie van de indiener is ontvangen.

Een incident dat de netbeheerder / deelnemer / aannemer aanmeldt en waarvan achteraf blijkt dat de oorzaak ervan niet in het domein van Mijn Aansluiting ligt, wordt als "onterecht aangemeld incident " beschouwd en wordt niet meegenomen in de kwartaa[l SLA rapportage.](https://wiki.dsplatform.nl/index.php/Ondersteuning_en_beheer#SLA_rapportage)

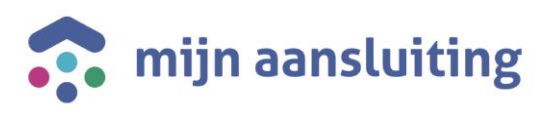

# <span id="page-5-0"></span>2.4 Releasebeheer

Releasebeheer betreft de realisatie van nieuwe functionaliteit in de vorm van releases die in samenhang worden gebouwd, getest en opgeleverd door Mijn Aansluiting. Hierbij wordt gebruik gemaakt van een OTAP straat met verschillende omgevingen (Ontwikkel, Test, Acceptatie en Productie), waarbij de Acceptatie -en Productieomgeving beschikbaar zijn voor de deelnemer.

Mijn Aansluiting hanteert de Agile werkwijze om op een flexibele manier nieuwe functionaliteiten op te leveren. Er wordt gewerkt in multidisciplinaire teams die in 4 sprints van 2 weken (PI - Program Increment) werkende producten opleveren. Het eindresultaat van de PI wordt in een demo gedeeld met de netbeheerders, DSP deelnemers en aannemers.

### <span id="page-5-1"></span>2.4.1 Uniforme dienst na nieuwe / gewijzigde functionaliteit

Indien voor de nieuw toegevoegde of gewijzigde functionaliteit een bepaalde verwerking verwacht wordt door de netbeheerders en/of deelnemers dient dit per functionaliteit te worden vastgesteld, zodat de (nieuwe of aanvullende) beheertaken kunnen worden toegevoegd aan dit DAP. Deze beheertaken worden aangegeven in de release notes per dienst beschikbaar op de wiki.

#### <span id="page-5-2"></span>2.4.2 LIP

Nieuwe functionaliteit die het berichtenverkeer niet raakt, wordt per increment opgeleverd. De scope wordt per increment in afstemming met de Product Manager van Mijn Aansluiting vastgesteld door de Product Owner op basis van input vanuit de netbeheerders, aannemers en combi-organisaties en feedback van klanten.

Aanpassingen die het berichtenverkeer wel raken, worden ruim van tevoren gepland i.v.m. impact op de systemen van de netbeheerders.

De LIP release notes zijn beschikbaar op d[e wiki](https://wiki.dsplatform.nl/index.php/Release_Notes_LIP%2B) van Mijn Aansluiting.

#### <span id="page-5-3"></span>2.4.3 DSP

Één keer per jaar wordt een nieuwe release gepland. De scope wordt in afstemming met de Product Manager van Mijn Aansluiting door de Product Owner in het maandelijks overleg met de deelnemers vastgesteld.

Voor de oplevering van een nieuwe DSP release gelden de onderstaande afspraken:

#### **Updaten Business rules:**

- 1. 4 wijzigingsmomenten toegestaan in een kalenderjaar
- 2. Tegelijk met DSP major release volledige aanpassingsvrijheid van Business rules: 6 maanden voorafgaand aan de release publiceren in de Business Rules Manager (BRM), operationeel op moment van livegang DSP release.
- 3. Bevindingen tijdens testfase: 2 maanden voor de release indienen en uiterlijk voor livegang van de release verwerkt en getest.
- 4. Bugfixes na DSP release: 1 maand na de release de aangepaste busines rules publiceren en uiterlijk 2 maanden na de release operationeel voor partijen.
- 5. Een tussentijdse release voor het aanpassen /toevoegen van scenario's: 4 maanden na de release indienen en 6 maanden na de release operationeel.

Bovenstaande maanden zijn richtlijnen. De definitieve data worden bepaald in het deelnemersoverleg.

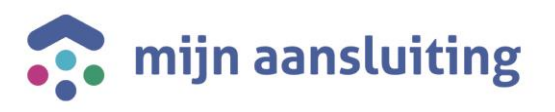

#### **Conversie:**

- 1. Verwijderen of bijstellen van opdrachten waar nog geen TG (Technisch Gereed) voor is opgeleverd: binnen 3 maanden na release.
- 2. Overige opdrachten bijstellen of verwijderen: binnen een half jaar na release.
- 3. Uitzetten van de voorgaande versie: oude versie blijft tot een half jaar na nieuwe release nog beschikbaar.

De exacte datums voor het updaten van de business rules en conversie worden vastgesteld in de release planning, die in het DSP deelnemersoverleg gezamenlijk wordt vastgesteld.

Naast de jaarlijkse DSP release zijn er ook periodieke release van DSP Analytics en Business Rules Manager. De release notes hiervan zijn beschikbaar op de [wiki](https://wiki.dsplatform.nl/index.php/Releasekalender_en_changeproces) van Mijn Aansluiting.

#### <span id="page-6-0"></span>2.4.4 CAPO

Nieuwe functionaliteit wordt per increment opgeleverd. De scope wordt per increment in afstemming met de Product Manager van Mijn Aansluiting door de Product Owner vastgesteld op basis van wensen vanuit de combi-organisaties.

De release notes zijn beschikbaar op d[e wiki](https://wiki.dsplatform.nl/index.php/CAPO#Releases_CAPO) van Mijn Aansluiting.

#### <span id="page-6-1"></span>2.4.5 Rapportages

Nieuwe functionaliteit wordt per increment opgeleverd. De scope wordt per increment in afstemming met de Product Manager van Mijn Aansluiting door de Product Owner vastgesteld op basis van wensen vanuit de gebruikers van de verschillende rapportages.

De release notes van de Combi Rapportage zijn beschikbaar op de [wiki](https://wiki.dsplatform.nl/index.php/Combi_Rapportage_-_Opdrachten) van Mijn Aansluiting.

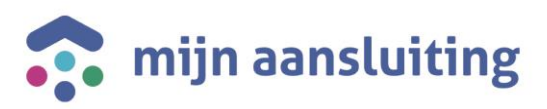

# <span id="page-7-0"></span>3. Verantwoordelijkheid netbeheerder / DSP deelnemer

### <span id="page-7-1"></span>3.1 Algemeen

De stichting Mijn Aansluiting en de netbeheerders en DSP deelnemers hebben een gezamenlijke verantwoordelijkheid in de dienstverlening en de kwaliteit daarvan aan de eindklanten. In dit hoofdstuk worden de afspraken ten behoeve van een goede verwerking van de aanvragen uiteengezet.

### <span id="page-7-2"></span>3.1.1 Gebruikersbeheer

I.v.m de Algemene Verordening Gegevensbescherming (AVG) is het van belang om het gebruikersbeheer goed op orde en up-to-date te hebben.

De netbeheerder / deelnemer is verantwoordelijk voor het toekennen van de juiste rollen / aanvragen van de juiste rechten voor werknemers die toegang nodig hebben tot de systemen van de dienstverlening van Mijn Aansluiting. Dit geldt ook voor het wijzigen en verwijderen van de rollen en rechten.

Via d[e Servicedesk](https://mijnaansluiting.atlassian.net/servicedesk/customer/portal/1) portal kan een verzoek hiervoor ingediend worden.

#### <span id="page-7-3"></span>3.1.2 Communicatie naar juiste contactpersonen

Indien van toepassing informeert Mijn Aansluiting de netbeheerders en deelnemers over wijzigingen in de dienstverlening. Van belang is dat deze informatie naar de juiste personen wordt verstuurd. De netbeheerder / deelnemer is verantwoordelijk voor het up-to-date houden van deze contactpersonen en dient Mijn Aansluiting hierover te informeren via het indienen van een "Service verzoek - overig" op de [Servicedesk](https://mijnaansluiting.atlassian.net/servicedesk/customer/portal/1) portal.

#### <span id="page-7-4"></span>3.1.3 Communicatie over verwijzingen naar mijnaansluiting.nl

Indien de netbeheerder in de communicatie naar klanten een verwijzing opneemt naar (de helpdesk van ) mijnaansluiting.nl of een wijziging aanbrengt bijvoorbeeld op haar website over mijnaansluiting.nl, dient de Service manager van Mijn Aansluiting hierover geïnformeerd te worden.

#### <span id="page-7-5"></span>3.1.4 Gepland onderhoud

**I**ndien gepland onderhoud plaatsvindt op één of meerdere systemen van de netbeheerder / deelnemer, die de dienstverlening van Mijn Aansluiting raken, dient dit minimaal 14 dagen vóór uitvoer gemeld te worden op d[e Servicedesk](https://mijnaansluiting.atlassian.net/servicedesk/customer/portal/1) portal via een "Service verzoek - overig".

Indien gepland onderhoud plaatsvindt in de dienstverlening van Mijn Aansluiting, die de systemen van de netbeheerders en/of deelnemers raakt, wordt dit minimaal 14 dagen vóór uitvoer onderhoud per e-mail aan de betreffende contactpersonen gemeld.

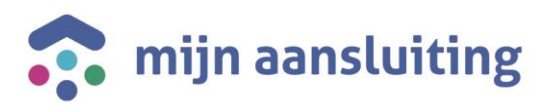

### <span id="page-8-0"></span>3.2 LIP

Binnen de LIP dienstverlening heeft de netbeheerder naast de beschikbare beheerapplicatie ook een aantal andere beheertaken om ervoor te zorgen dat het aanvraagproces voor de klant goed verloopt en ervoor te zorgen dat de klant via mijnaansluiting.nl beschikt over een up-to-date status van de aanvraag.

#### <span id="page-8-1"></span>3.2.1 Verwerken van aanvragen

#### **Afspraken gebruik Track & Trace (T&T):**

- o Aanvraag binnen 2 werkdagen op status 'Ontvangen'. Bij gebruik web service moet een retry mechanisme geïmplementeerd zijn.
- o Aanvraag afgerond: zet de aanvraag binnen 2 werkdagen na afronding via de T&T service op status 'Aansluiting gereed'.
- o Aanvraag afgerond omdat de offerte is geweigerd door de klant: zet de aanvraag binnen 2 werkdagen via de T&T service op 'Afgerond - Offerte geweigerd'.
- o Aanvraag afgerond omdat de offerte is geannuleerd: zet de aanvraag binnen 2 werkdagen via de T&T service op 'Afgerond - Offerte geannuleerd'.
- o Aanvraag afgerond omdat de geldigheid van de offerte is verlopen: zet de aanvraag binnen 2 werkdagen via de T&T service op 'Afgerond - Offerte verlopen'.
- o Aanvraag afgerond omdat de aanvragen buiten LIP om in behandeling worden genomen: zet de aanvraag binnen 2 werkdagen via de T&T service op 'Afgerond - Afhandeling buiten LIP'. Dit betreft een ongewenste situatie vanwege het negatieve gevolg voor de consistentie (één loket) en klanttevredenheid.

#### **Best practice additionele T&T berichten:**

- o Informeer de klant wie de aanvraag binnen uw organisatie in behandeling heeft met de T&T service 'Behandelaar'.
- o Klantcontact gehad: log het contact op de T&T pagina van de klant middels een 'Extra informatie' bericht.
- o Offerte aanbieden buiten LIP om: log de offerte status dan op de T&T pagina van de klant, namelijk 'Offerte aangeboden / geweigerd / geannuleerd'.
- o Offerte aanbieden via LIP: alle acties rondom het aanbieden, goedkeuren, weigeren, annuleren en afronden van een aanvraag worden door LIP automatisch op de T&T pagina voor de klant gelogd.
- o Offerte goedgekeurd en het werk wordt uitgezet bij een aannemer: log de nieuwe behandelaar met de T&T service 'Behandelaar'.
- o Werk ingepland: log de datum via de T&T service 'Werk ingepland'.
- o Uitvoeringsdatum gewijzigd: log de nieuwe datum via de T&T service 'Wijzig plandatum'.
- o Factuur sturen: log de betaling via de T&T service 'Betaling'.

#### **Beheer status van de aanvragen:**

- o Aanvragen mogen door de netbeheerder niet geannuleerd worden o.b.v. wensdatum (ver) in de toekomst*.*
- o In geval van storing bij de netbeheerder:
	- mocht een status of push of pull request een fout geven, probeer het eerst opnieuw alvorens een storing te melden via d[e Servicedesk](https://mijnaansluiting.atlassian.net/servicedesk/customer/portal/1) portal.
	- aanvraagservice: aanvragen kunnen opnieuw gepushed worden via de beheeromgeving.
	- pull service: betreffende aanvragen kunnen opnieuw gepulled worden.

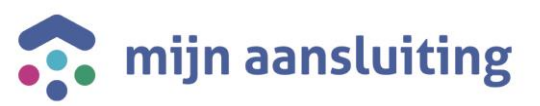

- o Afronden van aanvragen is van groot belang voor de stabiliteit van onze dienstverlening. Op langere termijn is dit van invloed op:
	- de hoeveelheid data die automatisch wordt opgeruimd (afgeronde aanvragen worden na één jaar verwijderd uit het systeem)
	- de mogelijkheid voor klanten om AVG verzoeken in relatie tot verwijdering gegevens geautomatiseerd voor klanten te laten verlopen.
- o Rapportage functionaliteit: de LR rapportage bevat o.a. aantallen, typen en statussen van aanvragen en kan gebruikt worden bij analyses.

### <span id="page-9-0"></span>3.2.2 Configuratie instellingen beheren en actualiseren

**Beheer polygonen:** een wijziging in het verzorgingsgebied moet ingediend worden via de [Servicedesk](https://mijnaansluiting.atlassian.net/servicedesk/customer/portal/1) portal waarbij het gehele verzorgingsgebied aangeleverd moet worden. Het verzorgingsgebied dient aangeleverd te worden als een geografisch bestand in Keyhole Markup Language (KML) formaat. Indien KML niet mogelijk is dan een postcode bestand in Excel (XLS/CSV).

**Beheer wachttijden:** actief beheer uitvoeren van realistische wachttijden.

De wachttijd is de tijd tussen de datum waarop de aanvraag wordt ingediend en de eerst beschikbare week waarop mogelijk aangevangen kan worden met de werkzaamheden.

De eerst beschikbare week die getoond wordt, wordt berekend in het LIP en is afhankelijk van de instellingen zoals deze door de netbeheerders en combi's zijn geconfigureerd.

Deze wachttijd kan in 4 abstractieniveaus worden aangepast:

- 1. **Objectniveau**
- 2. **Productniveau**
- 3. **Vraag**: afhankelijk van het antwoord op een door de netbeheerder in te stellen vraag.

4. **Combi**: bij meerdere netbeheerders in de aanvraag wordt de bij de combi ingestelde wachttijd meegenomen in de berekening van de wachttijd. De wachttijd instelling voor combi's wordt door Mijn Aansluiting beheerd en kan alleen in opdracht van de combimanager gewijzigd worden. De combi beschikt ook over de functionaliteit om vakantieweken uit te sluiten.

**Beheer vakantieweken**: om de verwachting van de klant te managen, kan de combi-organisatie vakantieweken uit laten sluiten per contractgebied van de aangeboden weken die in de planning stap getoond worden, zodat de klant een realistische planweek te zien krijgt.

Op verzoek van de combi-organisatie kan het beheerteam van Mijn Aansluiting deze uit te sluiten vakantieweken instellen. Periodiek verstuurt het beheerteam van Mijn Aansluiting een herinnering per email naar de combi-organisaties met een overzicht van de ingestelde vakantieweken incl. verzoek om deze te controleren en wijzigingen aan te geven.

#### **Organisaties:**

- o Instellingen up-to-date houden incl. URL's, zodat klanten bij het zoeken van info op de website de juiste informatie getoond krijgen.
- o Actief beheer op tijdigheid en geldigheid van de organisatie zodat de organisatie zichtbaar is op de contactpagina.
- o Naamswijziging en/of logo wijziging van organisatie aanmelden via wijzigingsverzoek bij de [Servicedesk](https://mijnaansluiting.atlassian.net/servicedesk/customer/portal/1) portal van Mijn Aansluiting.

**Diensten**: wordt centraal ingesteld, dus is geen verantwoordelijkheid van de Netbeheerder.

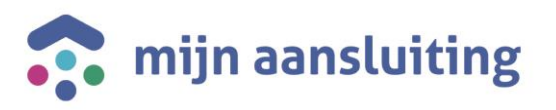

#### **Producten & tarieven:**

- o Alle producten voorzien van een goede korte en lange productomschrijving.
- $\circ$  Juiste geldigheidstermijn toekennen aan producten incl. onderliggende prijscomponenten t.b.v. tonen prijsindicatie. Alléén actieve producten kunnen door de klant geselecteerd worden. Actief beheer door de netbeheerders is noodzakelijk en superusers krijgen een melding als producten of prijzen binnen 30 dagen gaan verlopen.

**Document templates:** indien gebruik gemaakt wordt van "PV10-Aanvraag is opdracht" dan is het een vereiste dat de document templates, disclaimer en voorwaarden in de beheeromgeving correct zijn ingevuld.

**Vragen:** een vraag dient voorzien te zijn van een toelichting. Een vraag wordt pas getoond in het aanvraagproces als deze een 'vraagkoppeling' heeft. Een vraag kan op diverse manieren gekoppeld worden, bijvoorbeeld aan objecttype, dienst, subdienst of product.

Verzoeken tot een nieuwe generieke vraag, die voor meerdere netbeheerders relevant zijn, verlopen via een informatieverzoek voor advies via d[e Servicedesk](https://mijnaansluiting.atlassian.net/servicedesk/customer/portal/1) portal van Mijn Aansluiting.

**Objecten:** actief beheer op gebruik objectinstelling door instellen minimale wachttijd en procesvariant.

#### **Gebruikers:**

- o Actief gebruikersbeheer: toekennen van juiste rollen. Zie d[e wiki](https://wiki.dsplatform.nl/images/b/b5/20200421_Handleiding_rollen_en_beheerdersgroepen_LIP%2B.pdf) voor de verschillende rollen.
- o Ken aan 2 personen de rol van Superuser toe, zodat in geval van ziekte de beheer werkzaamheden doorgang kunnen vinden.
- o Verwijderen van het account van een medewerker die niet meer in dienst is bij de Netbeheerder.

Informatie over de beheerapplicatie is ook te vinden op de [wiki](https://wiki.dsplatform.nl/index.php/LIP%2B_Functionele_documentatie#Beheerdocumentatie_voor_de_deelnemer_.28superusers.29) van Mijn Aansluiting.

#### <span id="page-10-0"></span>3.2.3 Productie- en Acceptatieomgeving

**Configuratie wijzigen:** wijzigingen moeten ALTIJD eerst op de Acceptatieomgeving worden uitgevoerd door de netbeheerder en na goed functioneren op de Productieomgeving doorgevoerd worden.

**Synchronisatie Productie- en Acceptatieomgeving:** 2 maal per jaar voert Mijn Aansluiting een synchronisatie uit van deze omgevingen. Alle configuratie instellingen van netbeheerders op de productieomgeving worden toegepast op de Acceptatieomgeving. Hiermee houden we beide omgevingen zo veel mogelijk gelijk en kan Mijn Aansluiting betere service verlenen bij incidenten.

Bij het uitvoeren van deze synchronisatie actie worden tevens alle (nog) niet verzonden aanvragen op de Acceptatieomgeving verwijderd.

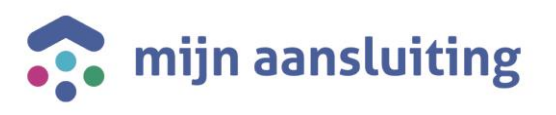

### <span id="page-11-0"></span>3.3 DSP

Onderstaand de afspraken voor de DSP dienstverlening:

#### **Annuleren van opdrachten via Servicedesk portal:**

In d[e Servicedesk](https://mijnaansluiting.atlassian.net/servicedesk/customer/portal/1) portal is een standaard wijzigingsverzoek beschikbaar voor het annuleren van opdrachten. Dit verzoek wordt alleen in behandeling genomen als dit voldoet aan de voorwaarden:

- o voorzien van de goedkeuring van beide deelnemers (e-mail).
- o de opdracht heeft status 500 (Oplevering) bereikt en TG is verstuurd.

Zie ook de beschrijving op de [wiki.](https://wiki.dsplatform.nl/index.php/Proces_Opdrachten_annuleren)

#### **Certificaat vervangen:**

De deelnemer is zelf verantwoordelijk voor de validiteit van haar certificaat. Een verzoek voor het wijzigen van een certificaat moet ingediend worden via de [Servicedesk](https://mijnaansluiting.atlassian.net/servicedesk/customer/portal/1) portal.

Beheer van Mijn Aansluiting voert maandelijks controle uit over de geldigheid van de certificaten bij de deelnemers. Indien een certificaat binnen 1 à 2 maanden vervalt, wordt de deelnemer hierover geïnformeerd.

Indien een certificaat niet tijdig is verlengd door de deelnemer, dan kan de deelnemer geen berichten meer ontvangen. Belangrijk is dan om eerst een check te doen bij de eigen IT-afdeling alvorens een incident aan te melden via de Servicedesk portal van Mijn Aansluiting.

#### **Retry mechanisme:**

DSP biedt een aflevergarantie van berichten: zie de huidige werkwijze op de [wiki.](https://wiki.dsplatform.nl/index.php/Aflevergarantie_DSP) De deelnemer dient zelf ook een retry-mechanisme in te stellen. De richtlijn geadviseerd vanuit Mijn Aansluiting is: 15 minuten, 2 uur en 24 uur.

#### **Wijzigingen van endpoints:**

Een wijziging in endpoints dient de deelnemer te registreren in DSP Analytics. Voor het daadwerkelijk aanpassen van de endpoints in het systeem dient de deelnemer via de [Servicedesk](https://mijnaansluiting.atlassian.net/servicedesk/customer/portal/1) portal een "Service verzoek – overig" in te dienen.

**Business Rules Manager (BRM)**: alle scenario's van de deelnemers dienen vastgelegd en gepubliceerd te zijn in de BRM.

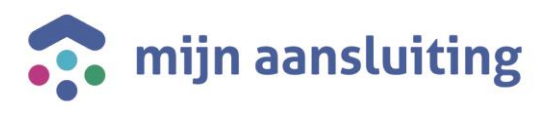

### <span id="page-12-0"></span>3.4 CAPO

#### **Randvoorwaarde:**

CAPO biedt aanvullende mogelijkheden ten opzichte van DSP en LIP, waarmee netbeheerders en aannemers elkaar kunnen informeren over de voortgang van het realisatieproces. De randvoorwaarde die hierbij geldt: in DSP dienen de juist referentievelden meegestuurd te worden volgens de procesafspraken die gemaakt zijn voor clustering van LIP aanvraag en DSP opdracht.

Afspraken over welke informatie uitgewisseld moet worden tussen de netbeheerder en de combiorganisaties moeten nog gemaakt worden. Informatie uitwisseling vindt plaats via applicaties of via API. Documentatie API is te vinden op d[e wiki.](https://services.dsplatform.nl/api/capo/documentation/#/)

**Toegang:** Voor toegang tot de CAPO dienstverlening dient registratie plaats te vinden. Zie de informatie op d[e wiki](https://wiki.dsplatform.nl/index.php/CAPO) en voor het indienen van een Service verzoek voor toegang de [Servicedesk](https://mijnaansluiting.atlassian.net/servicedesk/customer/portal/1) portal.

### <span id="page-12-1"></span>3.5 Rapportages

**Toegang:** Toegang tot een rapportage kan aangevraagd worden via een verzoek op de [Servicedesk](https://mijnaansluiting.atlassian.net/servicedesk/customer/portal/1) portal.

Voor de Rapportage(s) Aansluitplanning is autorisatie benodigd van een hiervoor geautoriseerde combi medewerker. Zie d[e wiki.](https://wiki.dsplatform.nl/index.php/Rapportages_Aansluitplanning#Aanvragen_nieuwe_gebruikers_voor_de_KPI_rapportages)

Een gebruiker krijgt toegang voor de combi's waar hij/ zij actief is.

Voor toegang is een PowerBI Pro licentie vanuit de eigen organisatie benodigd.

Wanneer een gebruiker 3 maanden niet heeft ingelogd wordt de toegang stopgezet en moet er een nieuw verzoek worden ingediend via de [Servicedesk](https://mijnaansluiting.atlassian.net/servicedesk/customer/portal/1) portal.

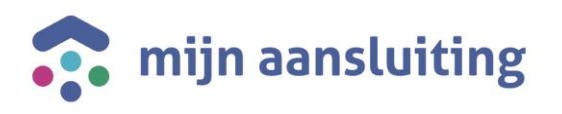

# <span id="page-13-0"></span>Bijlage 1. Wijzigingen LIP

Onderstaand het overzicht (niet) standaard wijzigingen LIP die op d[e Servicedesk](https://mijnaansluiting.atlassian.net/servicedesk/customer/portal/1) portal ingediend kunnen worden door de super-users van de netbeheerder. Dit overzicht kan uitgebreid worden met nieuwe standaard wijzigingen.

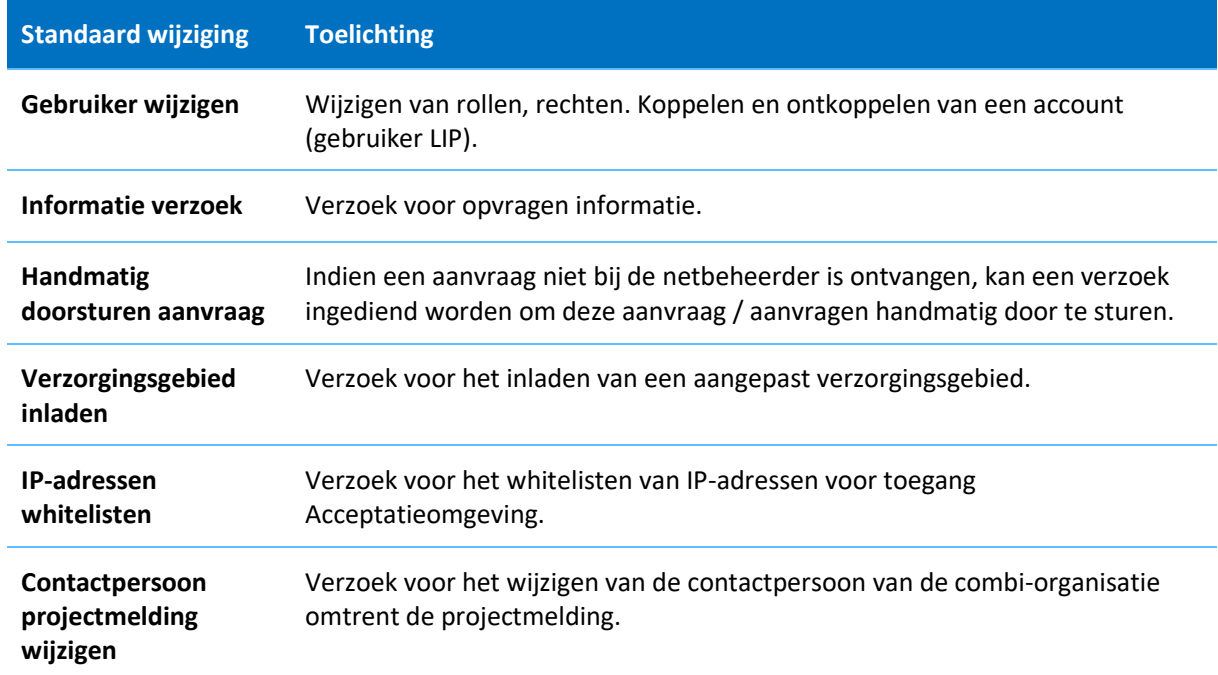

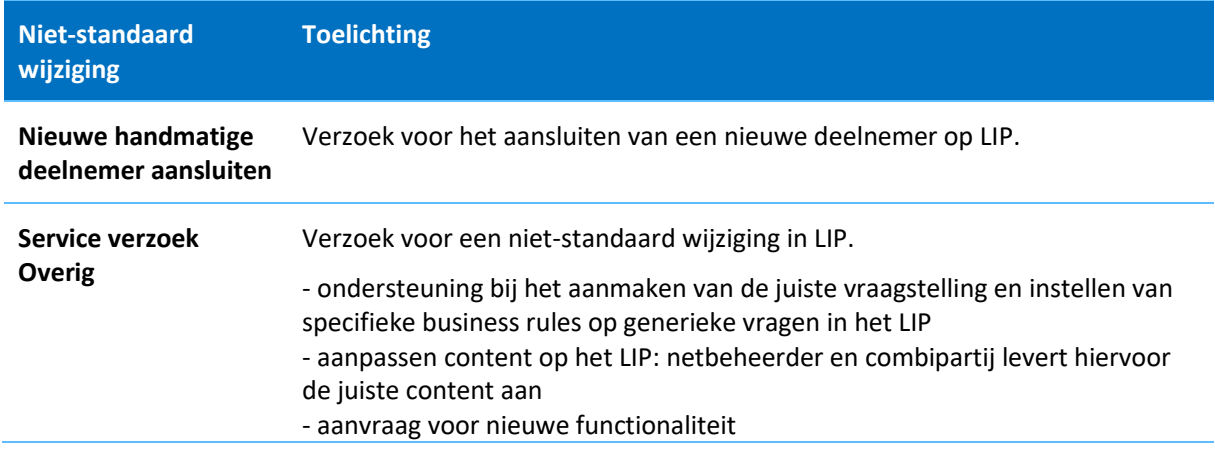

#### OPM.

In het beheersysteem van LIP zijn veel onderdelen zodanig ingericht dat de super-users van de netbeheerders zelf wijzigingen kunnen aanbrengen om het systeem naar de eigen specifieke wensen van de netbeheerder in te richten. Het beheerteam levert hierbij desgewenst ondersteuning.

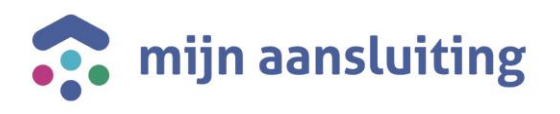

# <span id="page-14-0"></span>Bijlage 2. Wijzigingen DSP

Onderstaand het overzicht (niet) standaard wijzigingen DSP die op de [Servicedesk](https://mijnaansluiting.atlassian.net/servicedesk/customer/portal/1) portal ingediend kunnen worden door de key-users van de deelnemer. Dit overzicht kan uitgebreid worden met nieuwe standaard wijzigingen.

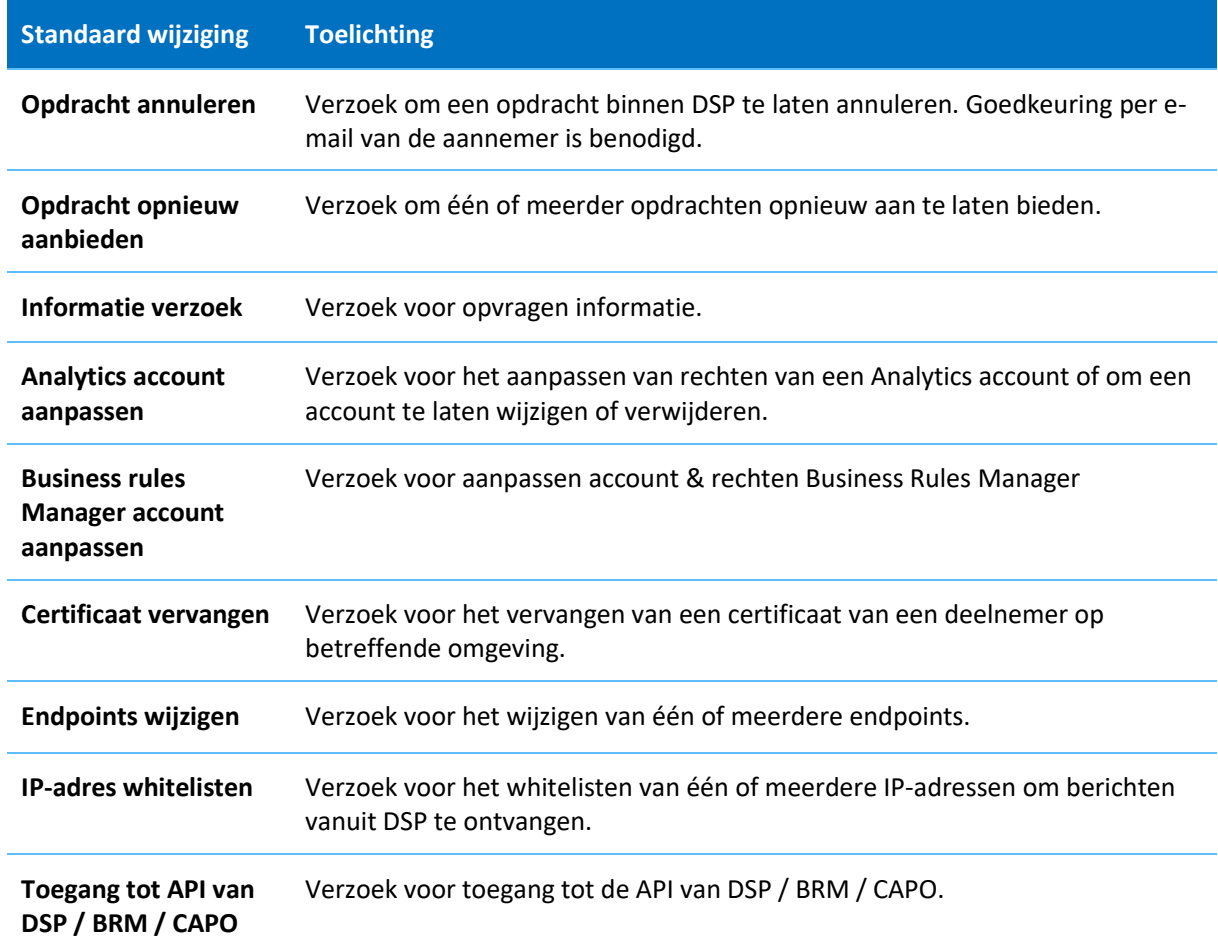

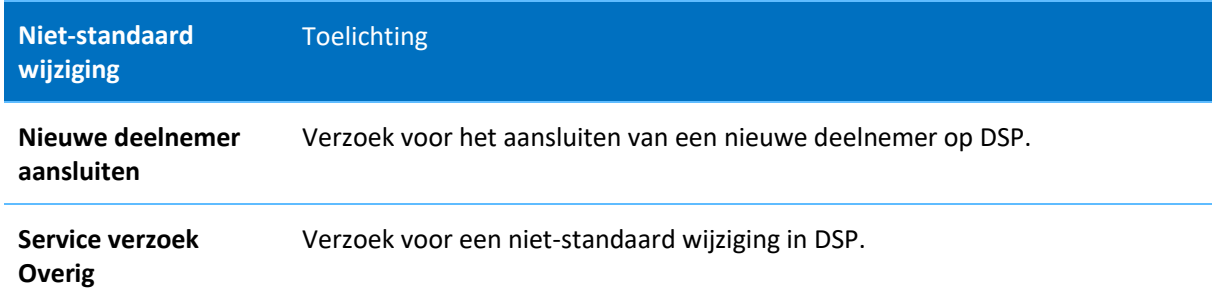

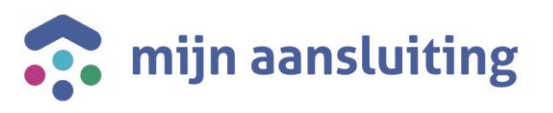

# <span id="page-15-0"></span>Bijlage 3. Wijzigingen CAPO

Onderstaand het overzicht standaard wijzigingen voor de CAPO dienstverlening die op de [Servicedesk](https://mijnaansluiting.atlassian.net/servicedesk/customer/portal/1) portal ingediend kunnen worden door medewerkers van de Combi-organisatie, netbeheerders en aannemers. Dit overzicht kan uitgebreid worden met nieuwe standaard wijzigingen.

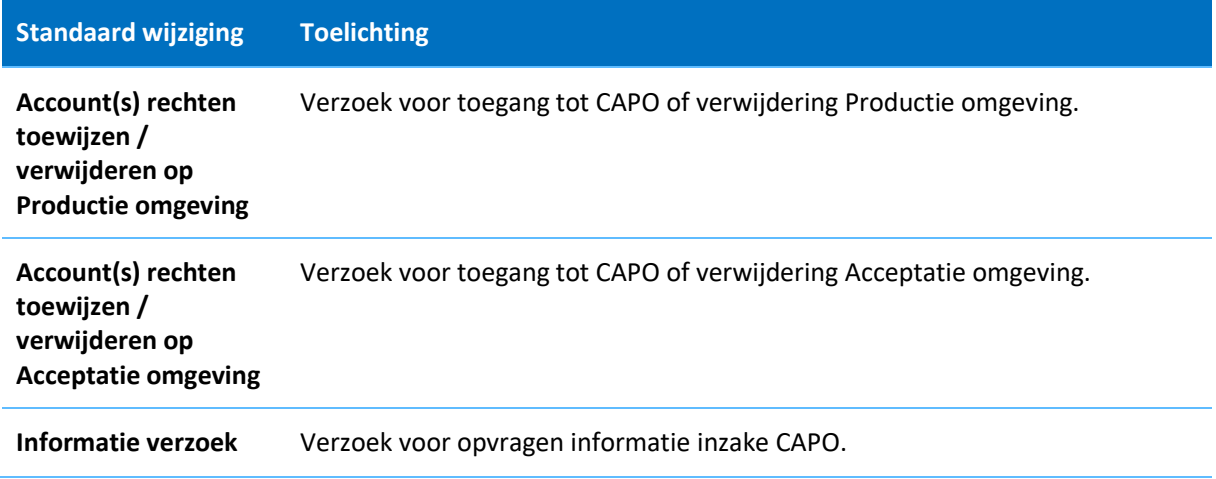

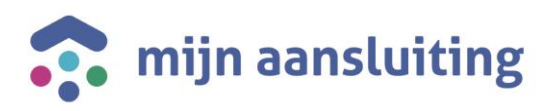

# <span id="page-16-0"></span>Bijlage 4. Wijzigingen Rapportages

Onderstaand het overzicht (niet) standaard wijzigingen voor de Rapportages die op de [Servicedesk](https://mijnaansluiting.atlassian.net/servicedesk/customer/portal/1) portal ingediend kunnen worden door de key-users van de rapportage gebruikers. Dit overzicht kan uitgebreid worden met nieuwe standaard wijzigingen.

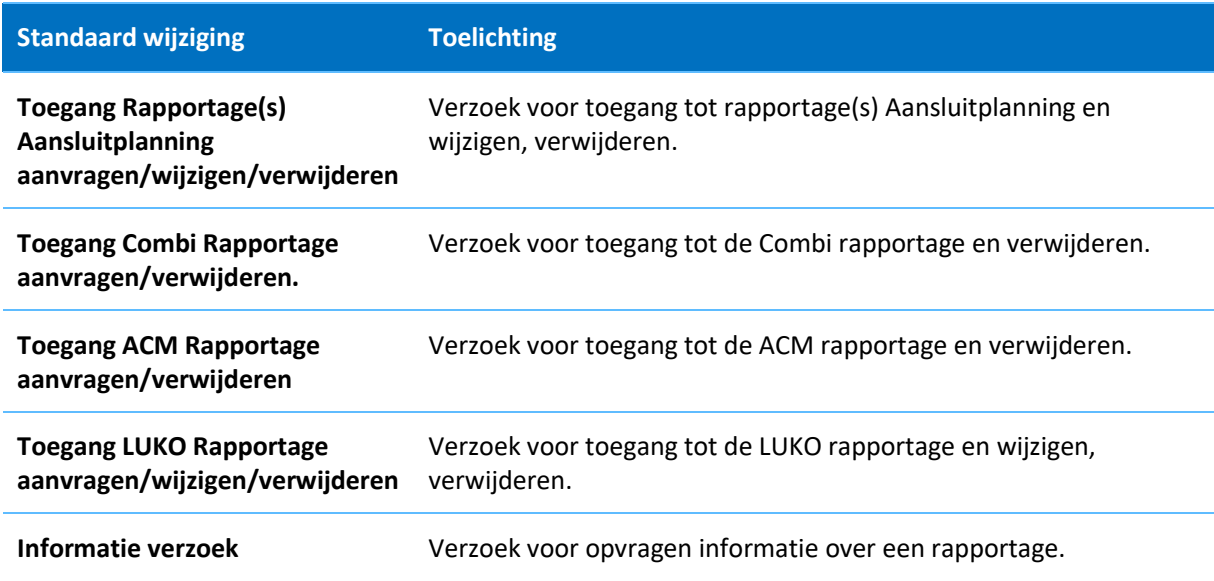

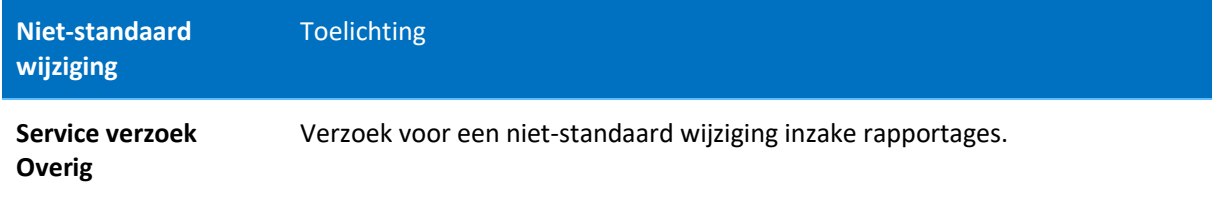